# **V16 Vandalism**

Schnellinstallation

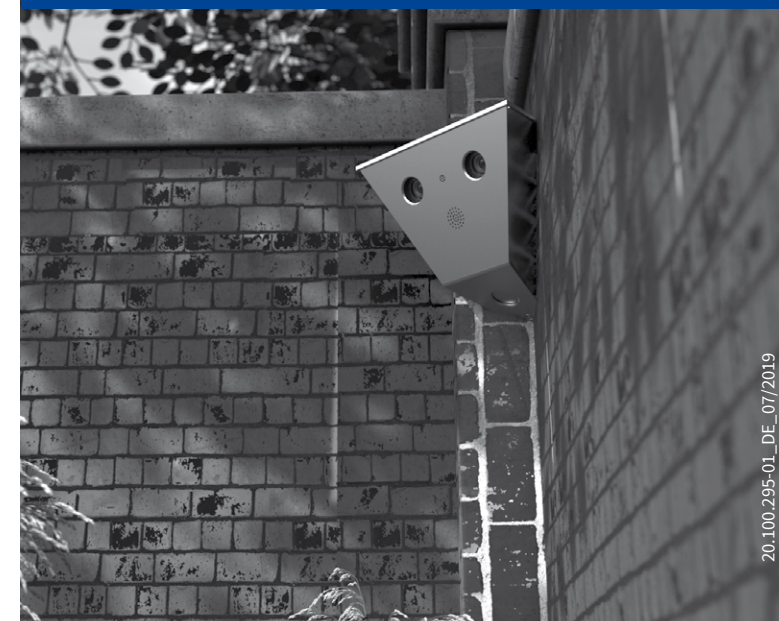

Beyond Human Vision

**MOBOTIX** 

# Lieferumfang prüfen

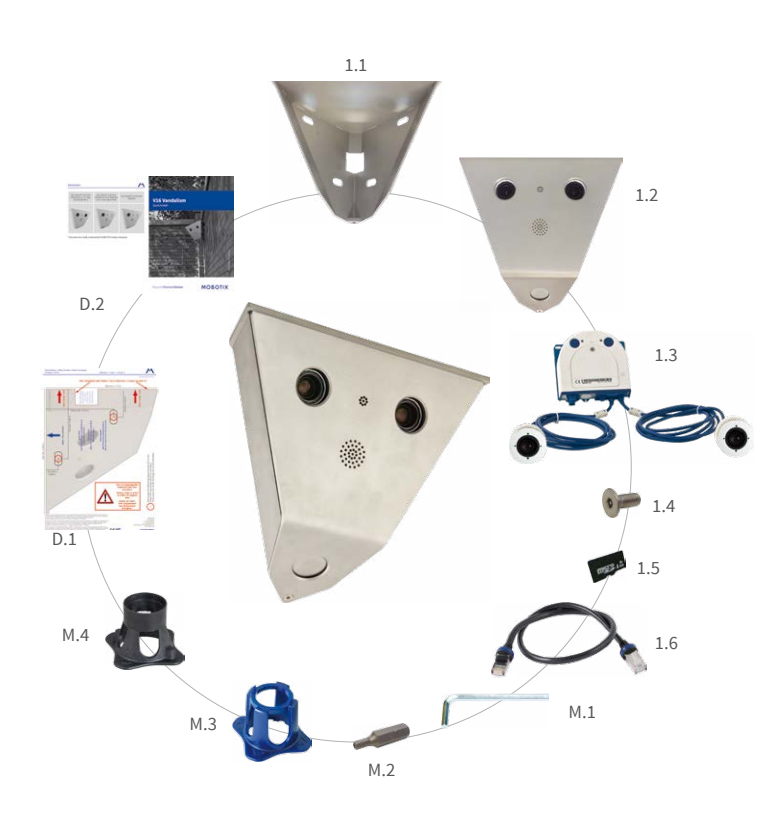

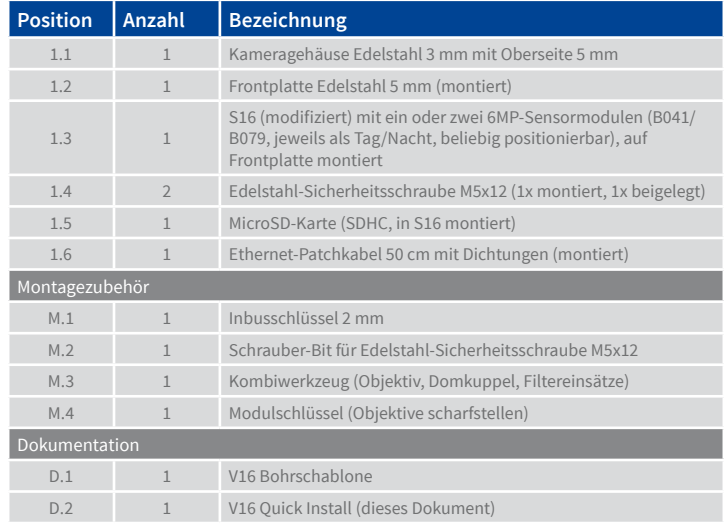

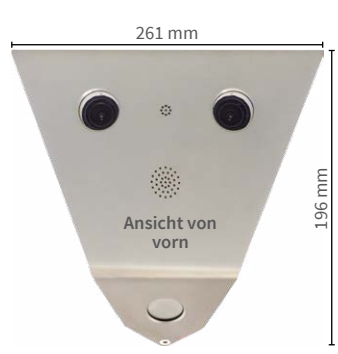

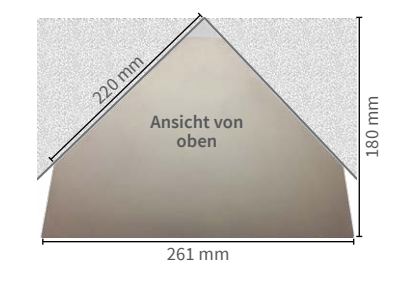

# V16 auspacken und Frontplatte entfernen

#### 1. V16 aus der Packung entnehmen

Entnehmen Sie das Oberteil der Verpackung sowie die V16 aus dem Karton und stellen Sie die V16 umgekehrt auf eine Unterlage.

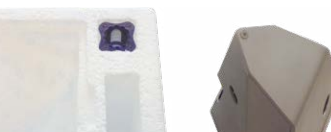

#### 2. Sicherheitsschraube entfernen

Lösen Sie die Sicherheitsschraube mit dem im Lieferumfang enthaltenen Schrauber-Bit und einem geeigneten Bithalter (blauer Kreis in der Abbildung).

#### 3. Frontplatte abnehmen

Ziehen Sie die Frontplatte am oberen Ende nach schräg oben **1** und heben Sie die Frontplatte anschließend nach oben aus dem Gehäuse **2** . Legen Sie dann die Frontplatte mit der Vorderseite auf die Unterlage.

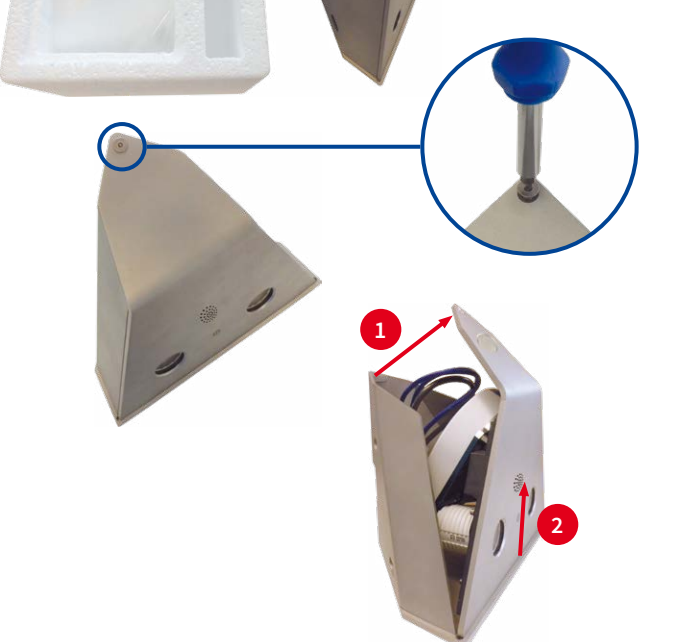

## Gehäuse montieren

#### 1. Dübellöcher anzeichnen (falls erforderlich)

Zeichnen Sie die Dübellöcher mithilfe der Bohrschablone an (zuerst falten oder entlang der gestrichelten Linie abschneiden, dann linke Seite anzeichnen, anschließend rechte Seite anzeichnen). Wenn Sie die Bohrschablone nicht verwenden möchten, können Sie auch das Gehäuse zum Anzeichnen der Bohrlöcher verwenden.

**Wenn die Kabel durch eine Mauer/Wand von hinten zugeführt werden, achten Sie darauf, dass die Aussparung über dem Kabelaustritt liegt.**

#### 2. Dübellöcher bohren (falls erforderlich)

Bohren Sie die Löcher für geeignete Dübel mit dem entsprechenden Dübelbohrer. Stecken Sie anschließend die Dübel vollständig in die gebohrten Löcher.

#### 3. Gehäuse befestigen

Achten Sie darauf, dass alle Leitungen zum Kameramodul durch die Aussparung auf der Rückseite geführt werden. Bringen Sie dann das Gehäuse mit geeigneten Schrauben und Unterlegscheiben an.

**Achten Sie darauf, dass die Befestigungsschrauben nur so fest angezogen werden, dass sich das Gehäuse nicht verzieht!**

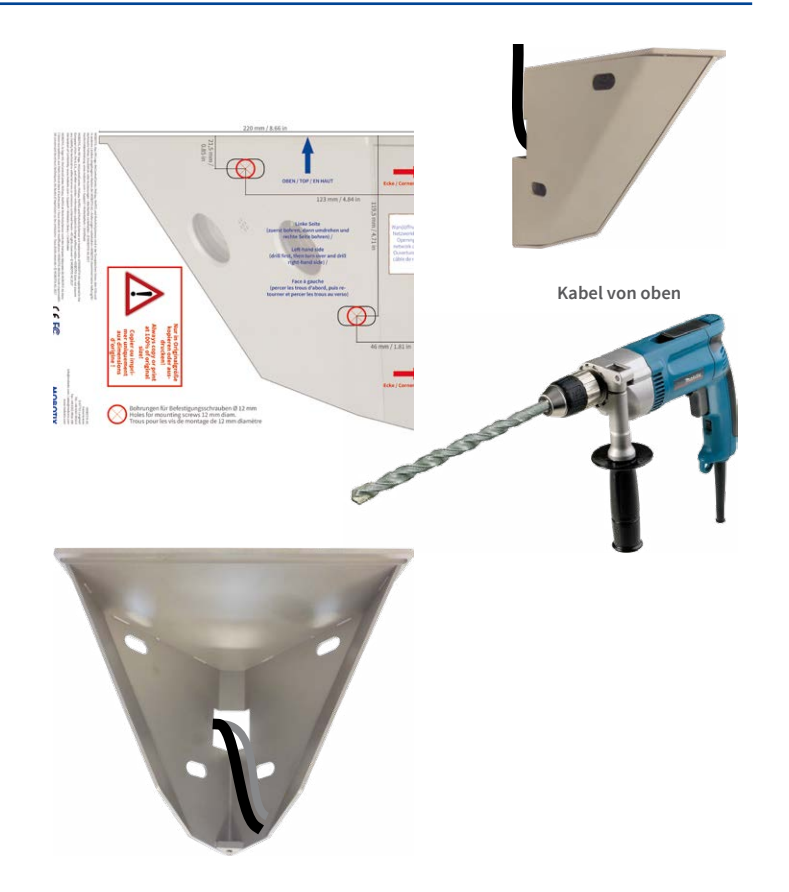

# SD-Karte austauschen (optional)

#### 1. Kameramodul S16 demontieren

Lösen Sie die drei Inbusschrauben (rote Pfeile in der Abbildung) mit dem im Lieferumfang enthaltenen Inbusschlüssel 2 mm (Pos. M.1). Achten Sie dabei darauf, dass das zweiadrige Mikrofonkabel nicht beschädigt wird.

## 2. SD-Karte austauschen

Unterbauen Sie das Kameramodul S16 mit einem geeigneten Gegenstand. Tauschen Sie anschließend die montierte SD-Karte gegen eine geeignete MicroSD-Karte (max. 64GB) aus, wie im S15-Kamerahandbuch, Abschnitt 2.2.9, «MicroSD-Karte austauschen», beschrieben.

#### 3. Kameramodul S16 montieren

Setzen Sie das Kameramodul S16 wieder über die entsprechenden Löcher und bringen Sie die Inbusschrauben wieder an (Drehmoment 0,85 Nm).

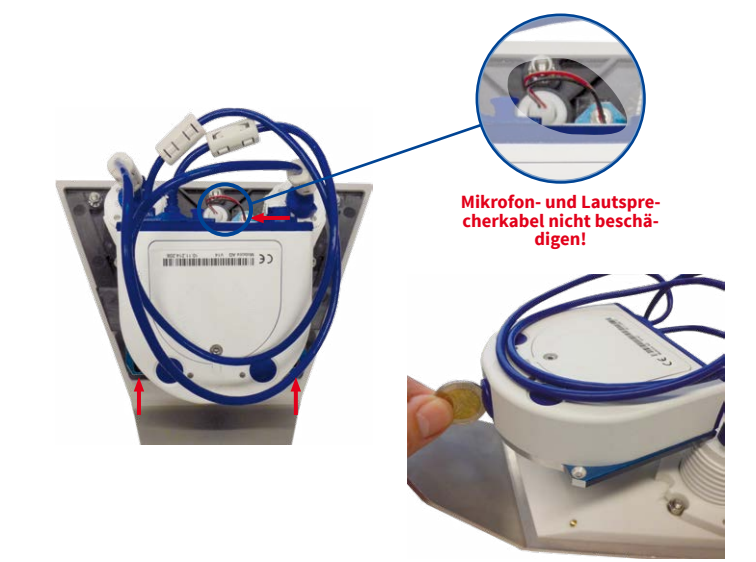

## Kabel verbinden\*

\*Informationen zum direkten Auflegen eines Netzwerk-Verlegekabels in der S16 finden Sie im S15-Kamerahandbuch.

#### 1. Netzwerkkabel austauschen (optional)

Drehen Sie den blauen Bajonettverschluss der S16 nach links auf und entfernen Sie den Bajonettverschluss sowie das montierte Patchkabel (Pos. 1.6). Stecken Sie das neue MOBOTIX-Patchkabel in die Netzwerkbuchse und bringen Sie den blauen Bajonettverschluss wieder an.

#### 2. Netzwerkkabel anschließen

Stecken Sie das andere Ende des Patchkabels durch den Ausschnitt des Gehäuses und dann in einen wasserdichten Verbinder (z. B. die MX-Overvoltage-Protection-Box) oder in einen Switch.

Weitere Hinweise hierzu finden Sie im S15-Kamerahandbuch im Abschnitt 2.5.1, «Netzwerkverkabelung der S15 mit Patchkabel herstellen».

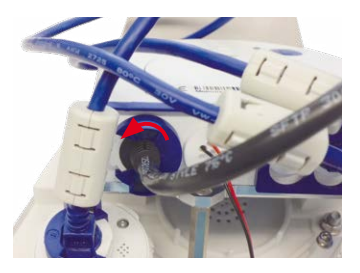

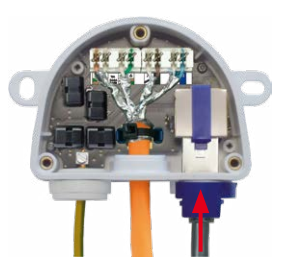

# **MOBOTIX**

# Beyond Human Vision

# Varianten

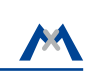

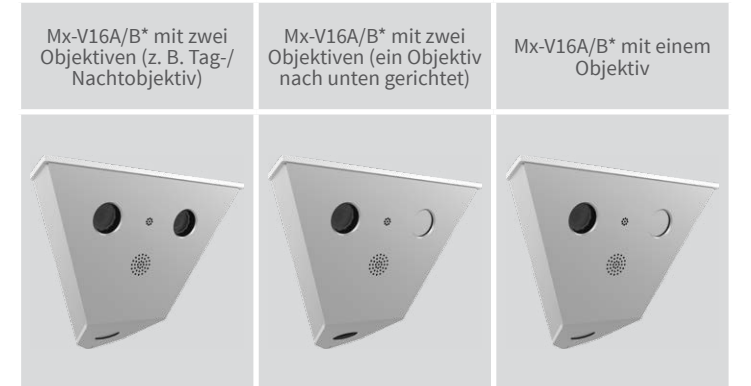

\*Variante Mx-V16B unterstützt MOBOTIX MxBus-Module

Weitere Informationen auf www.mobotix.com:

- Produkte > Outdoor-Kameras > V16 Vandalism
- Support > Download Center > Dokumentation > Zertifikate & Konformitätserklärungen

MOBOTIX, das MX Logo, MxPEG und MxActivitySensor sind in der Europäischen Union, den USA und in ande-<br>ren Ländern eingetragene Marken der MOBOTIX AG • Änderungen vorbehalten • MOBOTIX übernimmt keine<br>Haftung für technisc

# **MOBOTIX**

## Technische Daten V16

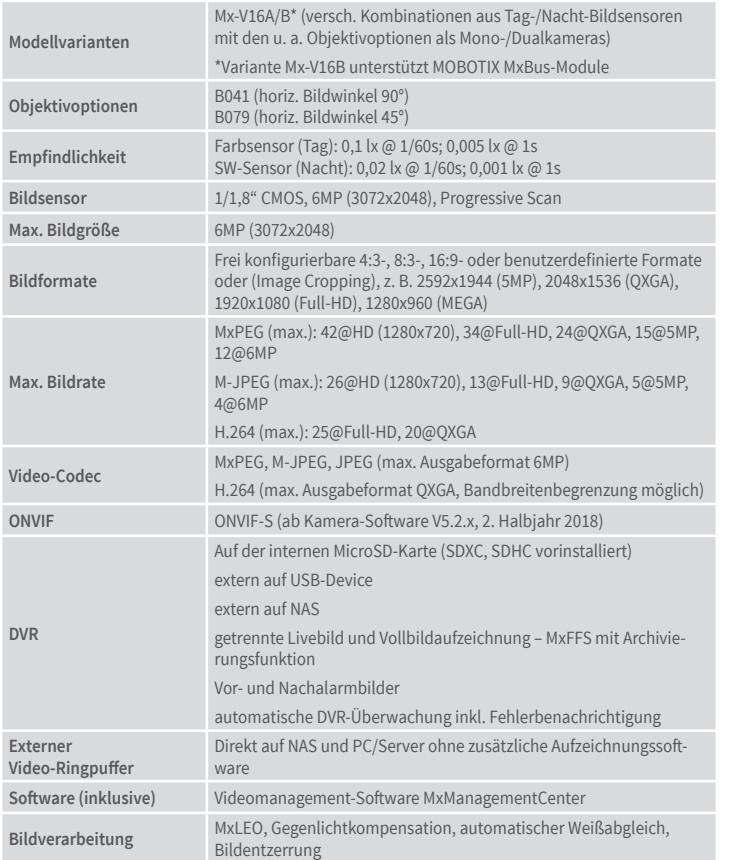

Setzen Sie die Frontplatte in Richtung der roten Pfeile von unten nach oben in das Gehäuse ein **1** . Klappen Sie dann die Frontplatte unten in Richtung des Gehäuses **2** und sichern Sie die Frontplatte mit einer Hand.

Bitte beachten Sie das geänderte Verfahren zum Auswählen spezieller Startoptionen der Kamera (siehe [«Startoptionen der V16»](#page-1-0)) und dass die Kamera nur noch über einen Taster ("L") verfügt. Die weitere **Inbetriebnahme** der V16 erfolgt wie im S15-Kamerahandbuch in Kapitel 3, «Inbetriebnahme der Kamera», aufgeführt. Der erste Zugriff erfolgt wie im gleichen Handbuch im Abschnitt «Inbetriebnahme der Kamera» beschrieben. Alle weiteren Arbeiten erfordern den Zugriff auf die Benutzeroberfläche der Kamera im Browser. Geben Sie hierzu die IP-Adresse der Kamera in der Adresszeile des Browsers ein (Benutzer "admin", Passwort "meinsm"; Passwort muss bei erster Anmeldung geändert werden - ab Kamera-Software V5.1.x).

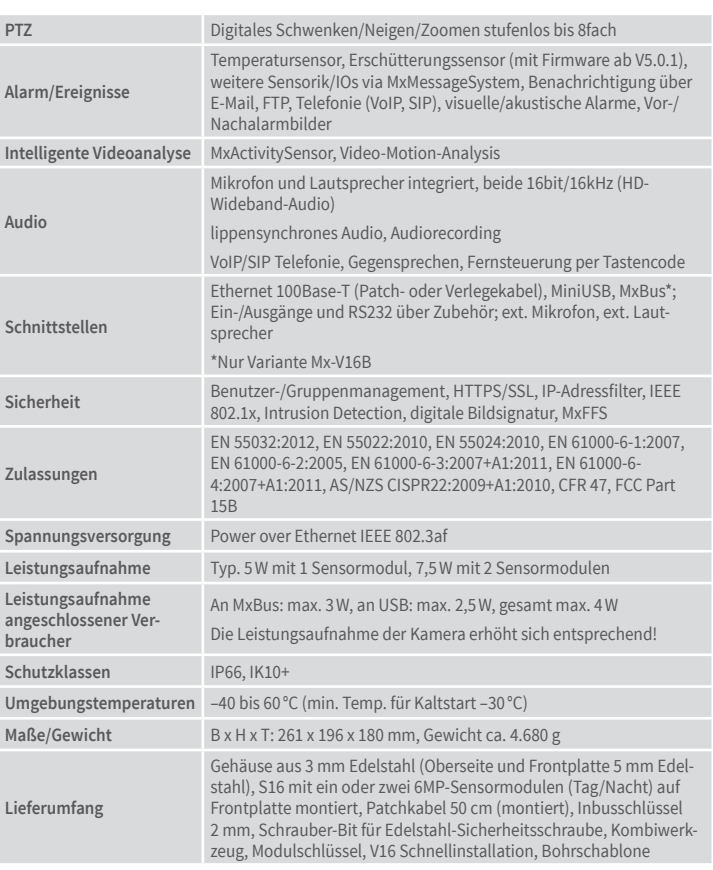

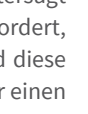

## Frontplatte montieren

#### 1. Schließen der Frontplatte vorbereiten

Für diesen Schritt sollten Sie einen Bithalter mit aufgesetztem Schrauber-Bit und der Sicherheitsschraube wie im Bild gezeigt vorbereiten und griffbereit halten.

#### 2. Frontplatte einsetzen

#### 3. Frontplatte verschließen

Schrauben Sie die Sicherheitsschraube von unten in das entsprechende Gewinde ein (Drehmoment 1 Nm).

# **CEFE**

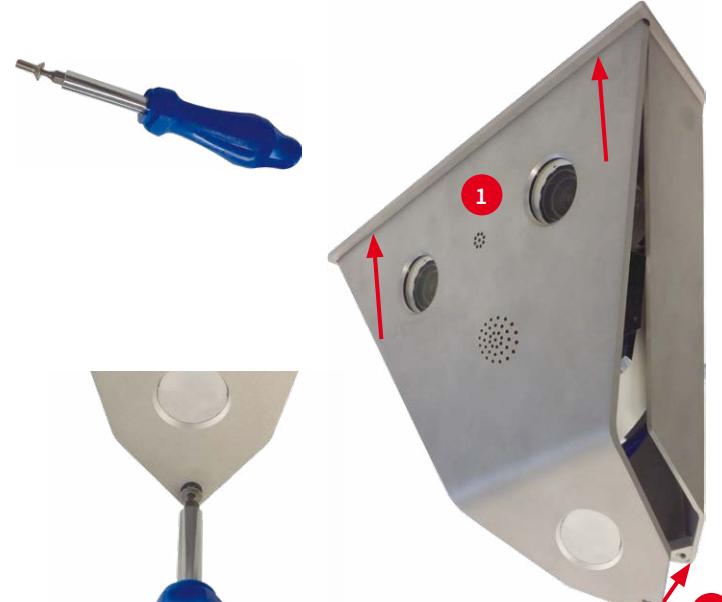

### Inbetriebnahme

Weitere Informationen zur **Montage** und zum **Anschluss** der V16 finden Sie im S15-Kamerahandbuch (PDF verfügbar auf **www.mobotix.com > Support > Download Center > Dokumentation > Betriebsanleitungen**).

# Wichtige Hinweise

### **Sicherheitshinweise**

**Hinweise zur Installation:**

- Die Verwendung dieses Produkts in explosionsgefährdeten Bereichen ist nicht zulässig.
- Die Installation dieses Produkts muss gemäß der Dokumentation in Kapitel 2, «Montage» des S15-Kamerahandbuchs erfolgen. Falsche Montage kann Schäden an der Kamera verursachen!
- Bei der Installation dieses Produkts dürfen nur Original MOBOTIX-Teile und MOBOTIX-Anschlusskabel verwendet werden.
- Für die Installation dieses Produkts ist ein tragfähiger ebener Untergrund erforderlich, der eine stabile Montage der verwendeten Befestigungselemente erlaubt.

**Elektrotechnische Installation:** Elektrische Anlagen und Betriebsmittel dürfen nur von einer Elektrofachkraft oder unter Leitung und Aufsicht einer Elektrofachkraft den elektrotech-

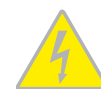

nischen Regeln entsprechend errichtet, geändert und instandgehalten werden. Auf die richtige Verwendung der elektrischen Anschlüsse ist zu achten.

**Überspannungen:** MOBOTIX-Kameras sind durch eine Reihe von Maßnahmen gegen die Auswirkungen von geringen Überspannungen geschützt. Diese Maßnahmen können jedoch

nicht verhindern, dass größere Überspannungen Schäden an der Kamera verursachen. Bei der Installation der Kameras im Außenbereich ist daher dem **Blitzschutz** und den damit verbundenen Gefahren für Gebäude und Netzwerkinfrastruktur besondere Beachtung zu schenken.

**Max. Leistungsaufnahme angeschlossener Erweiterungsmodule:** Die Leistungsaufnahme aller angeschlossenen **MxBus-Module** darf **3W nicht überschreiten**. An den MxBus-Stecker **und** an die USB-Buchse dürfen Verbraucher mit einer

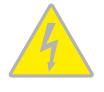

**Gesamt-Leistungsaufnahme von max. 4W** angeschlossen werden, **wenn die Kamera mit PoE-Klasse 3 versorgt wird**. Wird **PoE-Klasse 2** verwendet, **ist die Leistungsaufnahme aller angeschlossenen Verbraucher auf 1 W begrenzt!**

**Objektiv nicht berühren:** Aufgrund der hohen Rechenleistung der V16 kann es, begünstigt durch entsprechende Umgebungsbedingungen am Installationsort, zu einer relativ hohen, für

die Funktionalität der Kamera jedoch unbedenklichen **Temperaturentwicklung** im Bereich des Bildsensors kommen. Im Handbereich darf dieses Produkt deshalb nicht ohne Objektivschutzscheiben betrieben werden.

**Vor Öffnen der Kamera Stromzufuhr unterbrechen:** Stellen Sie vor dem Öffnen der Kamera (z. B. zum Austauschen der SD-Karte oder zum Anschließen von Leitungen im Inneren des Gehäuses) sicher, dass die Stromzufuhr der Kamera unterbrochen ist.

**Netzwerksicherheit:** MOBOTIX-Produkte bringen alle notwendigen Konfigurationsmöglichkeiten für einen datenschutzkonformen Betrieb in Ethernet-Netzwerken mit. Für das system-

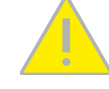

übergreifende Datenschutzkonzept ist der Betreiber verantwortlich. Die notwendigen Grundeinstellungen zur Missbrauchsverhinderung können in der Software konfiguriert werden und sind passwortgeschützt. Ein unautorisierter Fremdzugriff wird dadurch verhindert.

## **Rechtliche Hinweise**

**Rechtliche Aspekte einer Video- und Audioaufzeichnung:** Beim Einsatz von MOBOTIX-Produkten sind die Datenschutzbestimmungen für Video- und Audioaufzeichnung zu beachten. Je

nach Landesgesetz und Aufstellungsort der V16 kann die Aufzeichnung von Video- und Audiodaten besonderen Auflagen unterliegen oder untersagt sein. Alle Anwender von MOBOTIX-Produkten sind daher aufgefordert, sich über die aktuell gültigen Bestimmungen zu informieren und diese zu befolgen. Die MOBOTIX AG übernimmt keine Verantwortung für einen nicht legalitätskonformen Produktgebrauch.

### **Entsorgung**

Elektrische und elektronische Produkte enthalten viele Wertstoffe. Entsorgen Sie deshalb die MOBOTIX-Produkte am Ende ihrer Lebensdauer gemäß den geltenden gesetzlichen Bestimmungen und Vorschriften (beispielsweise bei

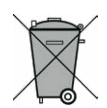

einer kommunalen Sammelstelle abgeben). MOBOTIX-Produkte dürfen nicht in den Hausmüll gegeben werden! Entsorgen Sie einen im Produkt evtl. vorhandenen Akku getrennt vom Produkt (die jeweiligen Produkthandbücher enthalten einen entsprechenden Hinweis, wenn das Produkt einen Akku enthält).

#### **Haftungsausschluss**

Die MOBOTIX AG haftet nicht für Schäden, die durch unsachgemäße Handhabung seiner Produkte, dem Nichtbeachten der Bedienungsanleitungen sowie der relevanten Vorschriften

entstehen. Es gelten unsere **Allgemeinen Geschäftsbedingungen**, deren jeweils aktuelle Fassung auf **www.mobotix.com** zum Download bereit steht (Link **AGB** unten auf jeder Seite).

## **Hinweise zur Systemsicherheit ("Cyber Security")**

Zur Absicherung der Kamera gegen Sicherheitsrisiken in der Datentechnik werden die folgenden Maßnahmen nach Abschluss der Installation empfohlen:

• **MxManagementCenter**:

- Menü **Ansicht > Assistenten & Extras > System absichern**:
	- **Werkseinstellungs-Passwort der Kamera ändern**: √
	- **Verschlüsseltes HTTPS aktivieren**: √
	- **Öffentlichen Zugriff deaktivieren**: √
- **Benutzerverwaltung** (für alle Benutzer):
- **Komplexes Passwort erzwingen**: √
- **Automatisch abmelden**: Nach 5 Min.
- **Benutzeroberfläche der Kamera im Browser**:
	- **Admin Menu > Netzwerk-Konfiguration > Webserver**:
		- **MxWeb aktivieren**: –
		- **Intrusion Detection aktivieren**: √
		- **Benachrichtigungsschwelle**: 10
		- **Zeitüberschreitung**: 60 Minuten
		- **IP-Adresse blockieren**: √

Weitere Informationen zu diesem Thema finden Sie im «Cyber Protection Guide» auf **www.mobotix.com** (unter **Support > Download Center > Dokumentation > Broschüren & Anleitungen > Cyber Security**).

**§**

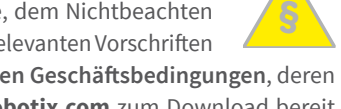

## <span id="page-1-0"></span>Startoptionen der V16

Normalerweise startet die Kamera als DHCP-Client und versucht, automatisch eine IP-Adresse von einem DHCP-Server zu erhalten. Für bestimmte Zwecke kann beim Starten der Kamera das Boot-Menü aktiviert werden, um die Kamera in anderen Modi zu starten.

#### 1. Kamera vorbereiten

- Unterbrechen Sie die Spannungsversorgung der Kamera.
- Stellen Sie die Spannungsversorgung der Kamera wieder her.

## 2. Boot-Menü aktivieren

Die rote LED leuchtet ca. 5–10 s nach Herstellen der Spannungsversorgung für die Dauer von 10 s auf. Drücken Sie den Taster L (roter Kreis in der Abbildung); die Kamera wechselt in das Boot-Menü zur Auswahl verschiedener Boot-Optionen.

Die LED blinkt jetzt ein Mal und wiederholt dieses Blinksignal nach einer Pause von einer Sekunde (die Anzahl

der Blinksignale entspricht der aktuell auswählbaren Boot-Option). Drücken Sie den Taster erneut kurz (< 1 s), um zur nächsten Boot-Option zu wechseln. Nach der letzten Boot-Option wird wieder die erste angezeigt (1 x blinken).

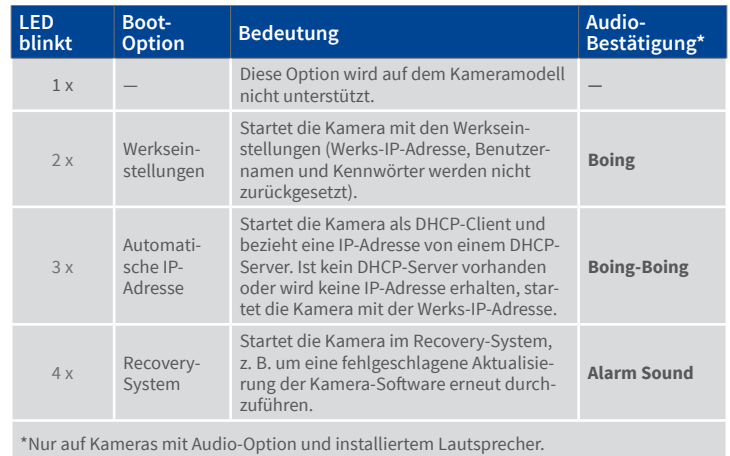

#### 3. Boot-Option auswählen

Betätigen Sie hierzu den Taster länger (> 2 s). Die Kamera quittiert die Auswahl durch 3 s schnelles Blitzen. Nach 20 s erfolgt die akustische Bestätigung lt. obiger Tabelle.

Erfolgt keine Auswahl, fährt die Kamera nach einer gewissen Zeit normal weiter hoch.

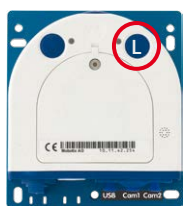

# Kabel verbinden (Fortsetzung)

### 3. Weitere Kabel anschließen (optional)

Schließen Sie weitere Kabel (z. B. für ext. Lautsprecher/Mikrofon, MxBus) an, indem Sie die einzelnen Adern durch den Einzeladerstopfen (roter Kreis) drücken. Weitere Informationen hierzu finden Sie im S15-Kamerahandbuch in Abschnitt 2.2.8, «Anschluss externer Audio-Komponenten».

#### 4. Kabel sorgfältig verlegen

Achten Sie darauf, das alle Kabel so verlegt werden, dass sie beim Einsetzen und Schließen der Frontplatte keinesfalls zwischen Frontplatte und Gehäuse eingequetscht werden. Hierzu können die Kabel z.B. mithilfe von Kabelbindern (roter Kreis) zusammengehalten werden.

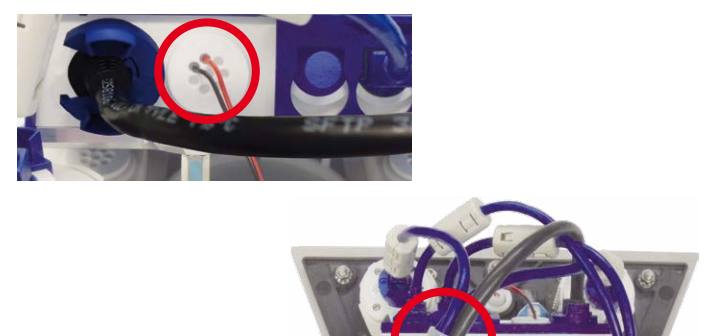